## **SMM meeting notes 01/25/24**

25 Jan 2024

[Chen Wang](https://opensource.ncsa.illinois.edu/confluence/display/~cwang138) [Yong Wook Kim](https://opensource.ncsa.illinois.edu/confluence/display/~ywkim)

YWK introducing **ArgoCD interface** and **kubeseal**

## **ArgoCD**

- ArgoCD git repo: <https://git.ncsa.illinois.edu/kubernetes/clusters/smm>
- ArgoCD interface:
- [https://argocd.devops.ncsa.illinois.edu](https://argocd.devops.ncsa.illinois.edu/login?return_url=https%3A%2F%2Fargocd.devops.ncsa.illinois.edu%2Fapplications%3FshowFavorites%3Dfalse%26proj%3Dsmm%26sync%3DSynced%252COutOfSync%26autoSync%3D%26health%3D%26namespace%3D%26cluster%3D%26labels%3D)

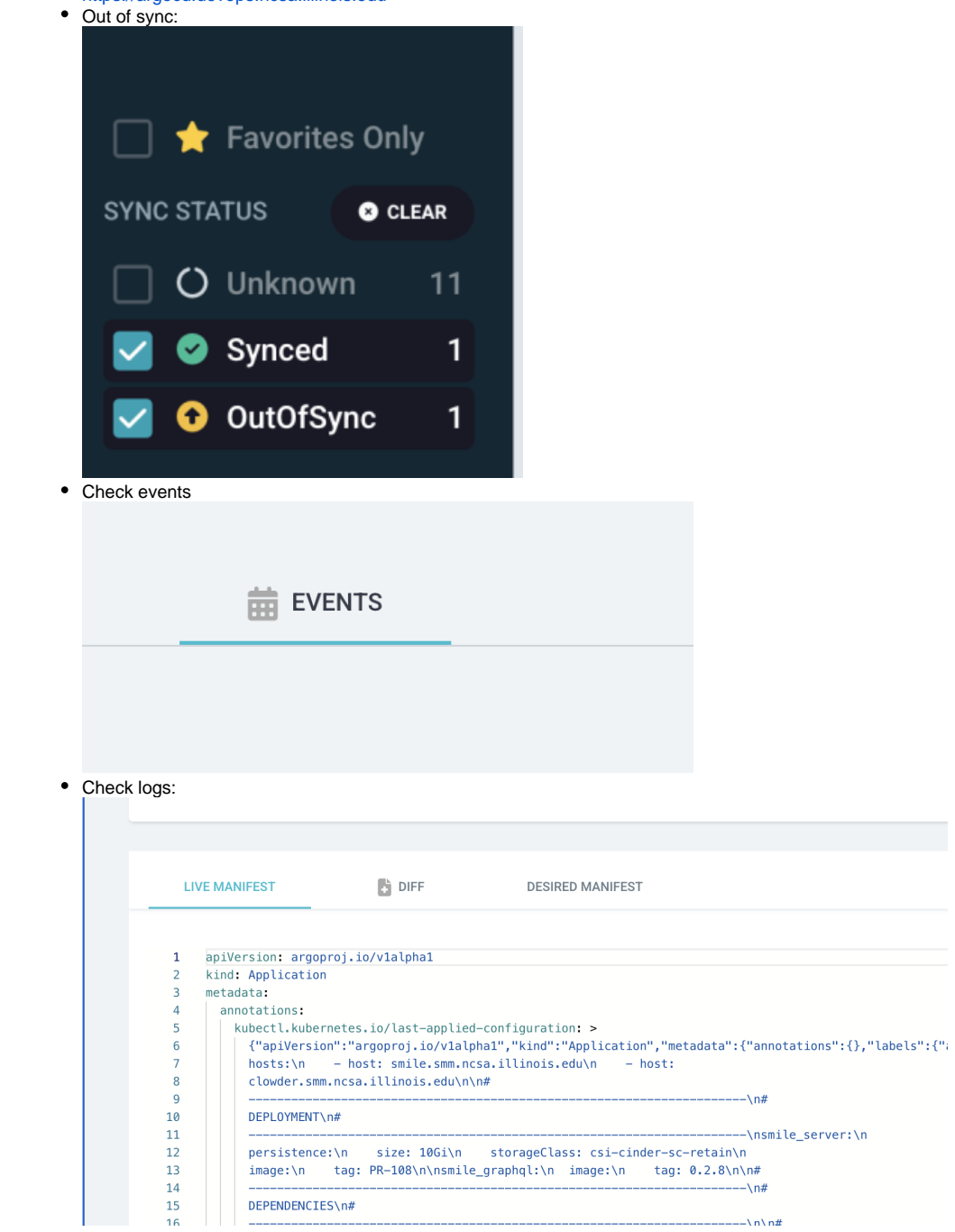

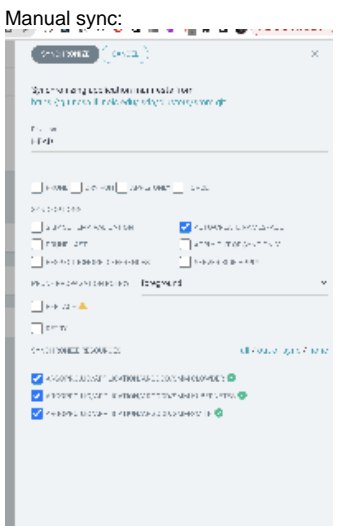

## **Kubeseal**

 $\bullet$ 

- Make sure you have the correct context
- Then kubesel command
- Then copy it to the correct place of the yaml file

## e.g. Command:

kubeseal -o yaml -f .\kubernetes\smile.secret.yaml -w .\kubernetes\smile.sealed.yaml